# **Cubietruck als headless Video Disk Recorder (VDR)**

## **Installation von Debian (GNU Debian 10.x aka. Buster) auf dem Cubietruck (ARMv7 AllWinner A20)**

#### **Quellen**

- 1. <https://wiki.debian.org/InstallingDebianOn/Allwinner>
- 2. <https://www.debinux.de/2014/12/debian-basics-mit-systemd/>
- 3. <http://www.milaw.biz/wiki/arch/cubietruck> Pimp my CubieTruck
- 4. <https://www.robert-sperling.de/mainline-kernel-fuer-cubietruck/>
- 5. <http://www.sundtek.com/>
- 6. [https://www.hauppauge.de/site/support/support\\_faq.php?n=FAQ.Linux](https://www.hauppauge.de/site/support/support_faq.php?n=FAQ.Linux)
- 7. [https://www.hauppauge.de/site/support/support\\_faq.php?n=FAQ.BulkOrIso](https://www.hauppauge.de/site/support/support_faq.php?n=FAQ.BulkOrIso)

# **Debian 10.x aka. Buster Installation**

#### Installation wie unter [1] beschrieben durchführen.

Installation –> siehe [Armbian Getting started](https://docs.armbian.com/User-Guide_Getting-Started/)

```
# folgende Zeilen sind veraltet, siehe Hinweis unter "Installation Hauppauge
WinTV-dualHD Firmware":
#wget
https://deb.debian.org/debian/dists/stable/main/installer-armhf/current/imag
es/netboot/SD-card-images/firmware.Cubietruck.img.gz
#wget
https://deb.debian.org/debian/dists/stable/main/installer-armhf/current/imag
es/netboot/SD-card-images/partition.img.gz
#zcat firmware.<board_name>.img.gz partition.img.gz > /dev/sdc
```
#### **wget**

https://armbian.systemonachip.net/archive/cubietruck/archive/Armbian\_5.91\_Cu bietruck\_Debian\_buster\_next\_4.19.59.7z 7z e Armbian\_5.91\_Cubietruck\_Debian\_buster\_next\_4.19.59.7z **sudo dd** bs=1M if=Armbian\_5.91\_Cubietruck\_Debian\_buster\_next\_4.19.59.img of=/dev/sdc

- Serielles Kabel (FTDI-Kabel) anschließen um die folgenden Schritte auf der Konsole durchführen zu können, Schnittstellenparameter: 115200 baud, 8N1
- sudo minicom -b 115200 -o -D /dev/ttyUSB0
- Cubietruck mit der neu erstellten SD-Karte booten
- SD-Karte in Cubietruck, Power ON

Last update: 2023/06/02 wiki:projekte:cubietruck:cubietruck\_debian\_buster http://www.xn--vonthlen-b6a.de/doku.php/wiki/projekte/cubietruck/cubietruck\_debian\_buster 13:55

- System bootet komplett im RAM
- Installation via Konsole durchführen
- Reboot

#### **Konfiguration des Grundsystems**

SSH Login einrichten und Grundsystem konfigurieren …

```
#login als <USER> via SSH
ssh -l <USER> <VDR-IP>
su root
echo "PermitRootLogin yes" >> /etc/ssh/sshd_config
reboot
```
Zum SSH-Login ohne Passworteingabe eine SSH Schlüsseldatei auf den VDR kopieren:

```
ssh-copy-id -i ~/.ssh/vdr.wg.pub root@<VDR-IP>
# dann immer mit:
ssh vdr
```
Oder mit Passwort:

**ssh** -l root <VDR-IP>

```
touch install_system.sh && chmod +x install_system.sh && mcedit
install_system.sh
```
[install\\_system.sh](http://www.xn--vonthlen-b6a.de/doku.php/wiki/projekte/cubietruck/cubietruck_debian_buster?do=export_code&codeblock=4)

```
#!/bin/bash
# System aktualisieren und ein paar wichtige Tools installieren
apt-get -y update && apt-get -y dist-upgrade
apt-get -y install mc aptitude net-tools psmisc
echo "PATH=$PATH:/sbin:/usr/sbin/" >> .profile
echo "PATH=$PATH:/sbin:/usr/sbin/" >> /home/christoph/.profile
# Zeitzone auf Europa - Berlin einstellen:
timedatectl set-timezone Europe/Berlin
# Systemsprache auf "Deutsch" ändern damit VDRAdmin-AM auch 'schön'
aussieht und Umlaute sowohl im EPG als auch in den Aufnahmen korrekt
dargestellt werden:
sed -i 's/# de_DE.UTF-8 UTF-8/de_DE.UTF-8 UTF-8/g' /etc/locale.gen
locale-gen
update-locale LANG=de_DE.UTF-8 LC_MESSAGES=de_DE.UTF-8
LANGUAGE=de_DE.UTF-8
sed -i 's/LC_ALL="C"/LC_ALL=de_DE.UTF-8/g' /etc/environment
echo "LANG=de_DE.UTF-8" >> /etc/environment
```

```
echo ""
echo "Reboot empfohlen!"
#reboot
```
*# Check mit:* **date**

## **Netzwerkkonfiguration**

touch install\_network.sh && chmod +x install\_network.sh && mcedit install\_network.sh

[install\\_network.sh](http://www.xn--vonthlen-b6a.de/doku.php/wiki/projekte/cubietruck/cubietruck_debian_buster?do=export_code&codeblock=6)

```
#!/bin/bash
# Statische Netzwerkkonfiguration --> Networkmanager abschalten - wird
bei mir nicht benötigt
systemctl stop NetworkManager
systemctl disable NetworkManager
# Netzwerkkonfiguration schreiben:
cat << EOF >> /etc/network/interfaces
auto eth0
iface eth0 inet static
     address 192.168.100.3
     broadcast 192.168.100.255
     netmask 255.255.255.0
     gateway 192.168.100.1
     dns-nameservers 192.168.100.1
EOF
# Netzwerkdienste neu starten
systemctl restart networking
```

```
systemctl restart resolvconf
```
## **NTP Server ändern**

```
# eigenen NTP Server eintragen:
grep -v '^pool' /etc/chrony/chrony.conf > /etc/chrony/chrony.tmp; echo
"server 192.168.100.1" >> /etc/chrony/chrony.tmp; mv /etc/chrony/chrony.tmp
/etc/chrony/chrony.conf
```
Last update: 2023/06/02 wiki:projekte:cubietruck:cubietruck\_debian\_buster http://www.xn--vonthlen-b6a.de/doku.php/wiki/projekte/cubietruck/cubietruck\_debian\_buster 13:55

## **Festplatte einbinden**

touch mount\_hdd.sh && chmod +x mount\_hdd.sh && mcedit mount\_hdd.sh

mount hdd.sh

```
#!/bin/bash
# Die eindeutige ID meiner Festplatte ermitteln und damit einen Eintrag
zum mounten beim Systemstart in der ''fstab'' erstellen:
UUID=`blkid -o value -s UUID /dev/sda1`; echo "UUID=$UUID /mnt/sda1
ext4 defaults 1 1" >> /etc/fstab
#UUID=`blkid | grep -i sda1 | cut -d'"' -f2`; echo "UUID=$UUID
/mnt/sda1 ext4 defaults 1 1" >> /etc/fstab
#
# HOME-Verzeichnis umleiten damit ich mehr Platz zur Verfügung habe ;-)
mkdir -p /mnt/sda1
mount -a
mkdir -p /mnt/sda1/christoph
cd /home/
mv christoph christoph_orig
ln -s /mnt/sda1/christoph christoph
chown -R christoph:christoph /mnt/sda1/christoph
cd /home/christoph_orig
find . -depth -print | cpio -pdm --quiet ../christoph/
```
## **Installation Sundtek Treiber**

touch install\_sundtek.sh && chmod +x install\_sundtek.sh && mcedit install\_sundtek.sh

```
install_sundtek.sh
```

```
#!/bin/bash
mkdir -p sundtek
cd sundtek
# Installations-Script vom Hersteller Sundtek herunter laden und
ausführen:
wget http://www.sundtek.de/media/sundtek_netinst.sh
chmod +x sundtek_netinst.sh
./sundtek_netinst.sh -easyvdr -nolirc
/opt/bin/mediaclient --dtvtransfermode=bulk -d
/dev/dvb/adapter0/frontend0
# Reconnect Tuner #1
/opt/bin/mediaclient --dtvtransfermode=bulk -d
/dev/dvb/adapter1/frontend0
```

```
# Reconnect Tuner #2
#
# VDR erneut starten wenn DVB-Tuner Treiber geladen sind:
echo "device attach=service vdr restart" >> /etc/sundtek.conf
```
#### **Installation Hauppauge WinTV-dualHD Firmware**

Der DVB-C Dual-Tuner WinTV-dualHD war auch nach vielen Versuchen mit unterschiedlichen Disrtibutionen auf einer ARMhf Architektur mit einem 5.xer Kernel nicht stabil lauffähig. Daher habe ich mich entschlossen den guten alten Cubietruck mit einem 4.19er Kernel (4.19.59-sunxi) zu betreiben welcher in der Folge problemlos mit dem Hauppauge DVB-C Stick zusammenarbeitet!

Zum Betrieb des DVB-C dual Tuners **WinTV-dualHD** wird noch die passende Firmware benötigt. Diese muss im Verzeichnis /lib/firmware/ abgelegt werden damit der Kernel sie beim Systemstart automatisch laden kann.

#### **Quellen**

- [Haupauge Support Webseite](https://www.hauppauge.de/site/support/support_faq.php?n=FAQ.Linux)
- <https://tvheadend.org/boards/5/topics/41993>
- <http://palosaari.fi/linux/v4l-dvb/firmware/Si2168/Si2168-B40/>

touch install\_hauppauge.sh && chmod +x install\_hauppauge.sh && mcedit install\_hauppauge.sh

#### [install\\_hauppauge.sh](http://www.xn--vonthlen-b6a.de/doku.php/wiki/projekte/cubietruck/cubietruck_debian_buster?do=export_code&codeblock=10)

```
#!/bin/bash
sudo su
cd /lib/firmware/
# defekt: wget
https://github.com/OpenELEC/dvb-firmware/raw/master/firmware/dvb-demod-
si2168-b40-01.fw
# defekt: wget
https://github.com/OpenELEC/dvb-firmware/blob/master/firmware/dvb-demod
-si2168-b40-01.fw
# defekt:wget
http://palosaari.fi/linux/v4l-dvb/firmware/Si2168/Si2168-B40/4.0.25/dvb
-demod-si2168-b40-01.fw
wget http://palosaari.fi/linux/v4l-dvb/firmware/Si2168/Si2168-
B40/4.0.4/dvb-demod-si2168-b40-01.fw
```

```
Last
update:
2023/06/02
wiki:projekte:cubietruck:cubietruck_debian_buster http://www.xn--vonthlen-b6a.de/doku.php/wiki/projekte/cubietruck/cubietruck_debian_buster
13:55
```
*# oder* **wget** https://www.hauppauge.com/linux/dvb-demod-si2168-b40-01.fw shutdown -r now

```
wget http://palosaari.fi/linux/v4l-dvb/firmware/Si2168/Si2168-
B40/4.0.25/dvb-demod-si2168-b40-01.fw
dmesg
...
[ 35.605149] si2168 5-0064: downloading firmware from file 'dvb-demod-
si2168-b40-01.fw'
   [ 36.824341] si2168 5-0064: firmware version: B 4.0.25
   [ 36.843449] si2157 8-0060: found a 'Silicon Labs Si2157-A30'
[ 36.898574] si2157 8-0060: firmware version: 3.0.5
    [ 36.943588] si2168 5-0064: downloading firmware from file 'dvb-demod-
si2168-b40-01.fw'
[ 36.951864] si2168 7-0067: downloading firmware from file 'dvb-demod-
si2168-b40-01.fw'
[ 38.081222] si2168 5-0064: firmware version: B 4.0.25
[ 38.090572] si2157 8-0060: found a 'Silicon Labs Si2157-A30'
   [ 38.092594] si2168 7-0067: firmware version: B 4.0.25
   [ 38.101348] si2157 9-0063: found a 'Silicon Labs Si2157-A30'
[ 38.115615] si2157 8-0060: firmware version: 3.0.5
[ 38.151070] si2157 9-0063: firmware version: 3.0.5
   [ 38.172695] si2168 7-0067: downloading firmware from file 'dvb-demod-
si2168-b40-01.fw'
[ 39.367599] si2168 7-0067: firmware version: B 4.0.25
   [ 39.380975] si2157 9-0063: found a 'Silicon Labs Si2157-A30'
   [ 39.406462] si2157 9-0063: firmware version: 3.0.5
```
# **VDR installieren**

touch install\_vdr.sh && chmod +x install\_vdr.sh && mcedit install\_vdr.sh

[install\\_vdr.sh](http://www.xn--vonthlen-b6a.de/doku.php/wiki/projekte/cubietruck/cubietruck_debian_buster?do=export_code&codeblock=12)

```
#!/bin/bash
# VDR, StreamDev-Server, VNSI-Plugin, EPGSearch und VDRAdmin-AM
installieren:
apt-get -y install vdr vdr-plugin-streamdev-server vdr-plugin-
vnsiserver vdradmin-am vdr-plugin-epgsearch w-scan
# VDR stoppen damit weitere Änderungen an den Konfigurationsdateien
erfolgen können.
/etc/init.d/vdr stop & /etc/init.d/vdradmin-am stop
```
## **VDR Konfiguration**

touch configure\_vdr.sh && chmod +x configure\_vdr.sh && mcedit configure\_vdr.sh

[configure\\_vdr.sh](http://www.xn--vonthlen-b6a.de/doku.php/wiki/projekte/cubietruck/cubietruck_debian_buster?do=export_code&codeblock=13)

```
#!/bin/bash
# Verzeichnis für die Aufnahmen anlegen
mkdir -p /mnt/sda1/video0
chown -R vdr:vdr /mnt/sda1/video0/
chmod g+w /mnt/sda1/video0/
# VDR Konfigurationsdateien (nach-) bearbeiten:
sed -i 's/ENABLED="0"/ENABLED="1"/g' /etc/default/vdradmin-am
#
# UpdateChannels = 0 - Update der Kanalliste komplett deaktivieren
# UpdateChannels = 1 - Kanalnamen werden aktualisiert
# UpdateChannels = 2 - PID werden aktualisiert
# UpdateChannels = 3 - Aktualisierung von Namen und PID
# UpdateChannels = 4 - wie 3, neu gefundene Kanäle werden eingefügt
# UpdateChannels = 5 - wie 3, neu gefundene Kanäle und Transponder
werden eingefügt
#
#sed -i 's/UpdateChannels = 5/UpdateChannels = 0/g'
/var/lib/vdr/setup.conf
sed -i 's/UpdateChannels = 5/UpdateChannels = 3/g'
/var/lib/vdr/setup.conf
#
sed -i 's/--video=\/var\/lib\/video/--video=\/mnt\/sda1\/video0/g'
/etc/vdr/conf.d/00-vdr.conf
sed -i 's/--lirc/#--lirc/g' /etc/vdr/conf.d/00-vdr.conf
sed -i 's/--vfat/#--vfat/g' /etc/vdr/conf.d/00-vdr.conf
# Aktionen im Anschluss einer Aufnahme: Zugriffsrechte ändern:
cp /etc/vdr/recording-hooks/R90.custom /etc/vdr/recording-
hooks/R90.custom_orig
sed -i '/ENDED/a \ \ \ \ \ \ \ \ chmod -R g+w $2/..'
/etc/vdr/recording-hooks/R90.custom
# Konfiguration von VDRAdmin-AM anpassen:
sed -i 's/PASSWORD = linvdr/PASSWORD = vdr/g' /var/lib/vdradmin-
am/vdradmind.conf
sed -i 's/USERNAME = linvdr/USERNAME = vdr/g' /var/lib/vdradmin-
am/vdradmind.conf
if [[ -z `grep -w "LANG" /var/lib/vdradmin-am/vdradmind.conf` ]]; then
  echo "LANG = de DE.utf8" >> /var/lib/vdradmin-am/vdradmind.conf
else
  sed -i 's/LANG = en US.utf8/LANG = de DE.utf8/g' /var/lib/vdradmin-
am/vdradmind.conf
```

```
 sed -i 's/LANG = /LANG = de_DE.utf8/g' /var/lib/vdradmin-
am/vdradmind.conf
fi
sed -i 's/SERVERHOST = ::/SERVERHOST = 0.0.0.0/g' /var/lib/vdradmin-
am/vdradmind.conf
if [[ -z `grep -w "LOCAL_NET" /var/lib/vdradmin-am/vdradmind.conf` ]];
then
  echo "LOCAL NET = 192.168.0.0/16" >> /var/lib/vdradmin-
am/vdradmind.conf
else
   sed -i 's/LOCAL_NET = 0.0.0.0\/32/LOCAL_NET = 192.168.0.0\/16/g'
/var/lib/vdradmin-am/vdradmind.conf
fi
echo "VIDEODIR = /mnt/sda1/video0" >> /var/lib/vdradmin-
am/vdradmind.conf
echo "TM_MARGIN_BEGIN = 10" >> /var/lib/vdradmin-am/vdradmind.comfsed -i 's/GUEST_ACCOUNT = 0/GUEST_ACCOUNT = 1/g' /var/lib/vdradmin-
am/vdradmind.conf
echo "PASSWORD GUEST = gast" >> /var/lib/vdradmin-am/vdradmind.conf
echo "USERNAME_GUEST = gast" >> /var/lib/vdradmin-am/vdradmind.conf
# Lokale Netzwerke zulassen:
echo "192.168.0.0/16" >> /etc/vdr/svdrphosts.conf
sed -i 's/#192.168.100.0\/24/192.168.0.0\/16/g'
/etc/vdr/plugins/streamdevhosts.conf
sed -i 's/192.168.0.0\/24/192.168.0.0\/16/g'
/etc/vdr/plugins/vnsiserver/allowed_hosts.conf
#/etc/init.d/vdr start && /etc/init.d/vdradmin-am start
```
#### **Sendersuchlauf manuell starten**

*#!/bin/bash* **sudo su** *#apt-get install w-scan # w\_scan -fc -c DE >> /root/channels.conf* w\_scan -fc -c DE >> /root/`**date** +%Y%m%d`\_channels.conf

#### **angepasste Kanalliste verwenden**

touch mk\_channels\_conf.sh && chmod +x mk\_channels\_conf.sh && mcedit mk\_channels\_conf.sh Kanalliste kopieren nach /var/lib/vdr/channels.conf

```
mk channels conf.sh
```
*#!/bin/bash # Backup der Originl-Kanalliste anlegen:* **cp** /var/lib/vdr/channels.conf /var/lib/vdr/channels\_`**date** +%Y%m%d`.conf *# meine persönliche Kanalliste erstellen:* **cat** << EOF > /var/lib/vdr/channels.conf Das Erste HD;ARD:330000:M256:C:6900:5101:0;5102,5103,5107:5104:0:10301:1:1051:0 ZDF HD;ZDFvision:450000:M256:C:6900:6110:0;6120,6121,6123:6130:0:11110:1:10 79:0 NDR FS NDS HD;ARD:338000:M256:C:6900:5221:0;5222,5223,5227:5224:0:10327:1:1101:0 SAT.1;Digital Free:466000:M256:C:6900:2701:2702=Deu;2703:2704:0:53626:61441:10000:0 RTL;Digital Free:466000:M256:C:6900:1401:1402=Deu;1403:1404:0:53601:61441:10000:0 ProSieben;Digital Free:442000:M256:C:6900:2201:2202=Deu;2203:2204:0:53621:61441:10008:0 VOX;Digital Free:546000:M256:C:6900:1701:1702=Deu:1704:0:53604:61441:10005:0 kabel eins;Digital Free:442000:M256:C:6900:2301:2302=Deu:2304:0:53622:61441:10008:0 kabel eins Doku;Digital Free:562000:M256:C:6900:1511:1512=Deu:1514:0:50122:61441:10017:0 3sat HD;ZDFvision:562000:M256:C:6900:6691:0;6692,6693,6697:6694:0:11150:6144 1:10017:0 arte HD;ARD:418000:M256:C:6900:6661:0;6662,6663,6665:6664:0:10302:61441:1001 4:0 PHOENIX HD;ARD:474000:M256:C:6900:581:0;582,583:584:0:10331:61441:10009:0 zdf\_neo HD;ZDFvision:474000:M256:C:6900:541:0;542,543,547:544:0:11130:61441:100 09:0 ZDFinfo HD;ZDFvision:450000:M256:C:6900:6710:0;6720,6721,6723:6730:0:11170:1:10 79:0 tagesschau24 HD;ARD:394000:M256:C:6900:1221:0;1222,1223,1227:1224:0:10375:61441:1001 8:0 N24 Doku;Digital Free:538000:M256:C:6900:1231:1232=Deu:1234:0:53524:61441:10003:0 ONE HD;ARD:402000:M256:C:6900:1721:0;1722,1723,1727:1724:0:10376:61441:1002 3:0 KiKA HD;ZDFvision:474000:M256:C:6900:431:0;432,433:434:0:11160:61441:10009:0 TOGGO plus;Digital Free:370000:M256:C:6900:591:592=Deu:0:0:53326:61441:10002:0

ProSieben MAXX;Digital Free:562000:M256:C:6900:6431:6432=Deu;6433:6434:0:53009:61441:10017:0 SR Fernsehen HD;ARD:394000:M256:C:6900:1271:0;1272,1273:1274:0:10378:61441:10018:0 rbb Berlin HD;ARD:450000:M256:C:6900:5311:0;5312,5313,5317:5314:0:10351:1:1079:0 NDR FS HH HD;ARD:458000:M256:C:6900:5241:0;5242,5243,5247:5244:0:10329:1:1073:0 MDR Sachsen HD;ARD:338000:M256:C:6900:5321:0;5322,5323:5324:0:10352:1:1101:0 SWR RP HD;ARD:330000:M256:C:6900:5131:0;5132,5133:5134:0:10304:1:1051:0 WDR HD Kö**ln**;ARD:330000:M256:C:6900:5501:0;5502,5503,5507:5504:0:28332:1:1051:0 hr-fernsehen HD;ARD:418000:M256:C:6900:6551:0;6552,6553,6557:6554:0:10355:61441:1001 4:0 sixx;Digital Free:442000:M256:C:6900:1181:1182=Deu:1184:0:50700:61441:10008:0 TELE 5;Digital Free:442000:M256:C:6900:411:412=Deu:414:0:53002:61441:10008:0 SUPER RTL;Digital Free:546000:M256:C:6900:1501:1502=Deu:1504:0:53602:61441:10005:0 RTLZWEI;Digital Free:546000:M256:C:6900:1601:1602=Deu:1604:0:53603:61441:10005:0 DMAX;Digital Free:538000:M256:C:6900:2291:2292=Deu:2294:0:53617:61441:10003:0 SAT.1 Gold;Digital Free:562000:M256:C:6900:2431:2432=Deu:2434:0:53324:61441:10017:0 EOF **chown** vdr:vdr /var/lib/vdr/channels.conf /etc/init.d/vdr start  $\&$  /etc/init.d/vdradmin-am start

## **Timer (wieder herstellen)**

touch /var/lib/vdr/timers.conf

## **EPGsearch (wieder herstellen)**

touch /var/lib/vdr/plugins/epgsearch/epgsearch.conf

# **Radiorecorder mit Web-GUI**

touch install\_radiorecorder.sh && chmod +x install\_radiorecorder.sh && mcedit install\_radiorecorder.sh

[install\\_radiorecorder.sh](http://www.xn--vonthlen-b6a.de/doku.php/wiki/projekte/cubietruck/cubietruck_debian_buster?do=export_code&codeblock=16)

```
#!/bin/bash
sudo su
apt-get -y install lighttpd streamripper at
systemctl status lighttpd
usermod -G vdr -a www-data
# PHP7.x
apt-get -y install php-common php-cgi php
lighty-enable-mod fastcgi
service lighttpd force-reload
lighty-enable-mod fastcgi-php
service lighttpd force-reload
systemctl restart lighttpd
echo "<?php phpinfo(); ?>" >> /var/www/html/phpinfo.php
# Im Browser öffnen: http://VDR-IP/phpinfo.php
# www-data aus /etc/at.deny entfernen
sed -i -e '/www-data/d' /etc/at.deny
cd ~
wget
https://netcologne.dl.sourceforge.net/project/radiorecwebgui/0.3.x/radi
orecorder_0.3.1.tar.gz
tar xfz radiorecorder_0.3.1.tar.gz
mkdir -p /var/www/html/radiorecorder
cp -R radiorecorder_0.3.1/* /var/www/html/radiorecorder/
touch /var/www/html/radiorecorder/res/streams.txt
```
## **/var/www/html/radiorecorder/res/streams.txt**

mcedit /var/www/html/radiorecorder/res/streams.txt

#### [streams.txt](http://www.xn--vonthlen-b6a.de/doku.php/wiki/projekte/cubietruck/cubietruck_debian_buster?do=export_code&codeblock=17)

NDR2;http://ndr-ndr2-niedersachsen.cast.addradio.de/ndr/ndr2/niedersach sen/mp3/128/stream.mp3 NDR Kultur;http://ndr-ndrkultur-live.cast.addradio.de/ndr/ndrkultur/live/mp 3/128/stream.mp3 NDR Info;http://ndr-ndrinfo-niedersachsen.cast.addradio.de/ndr/ndrinfo/nied ersachsen/mp3/128/stream.mp3

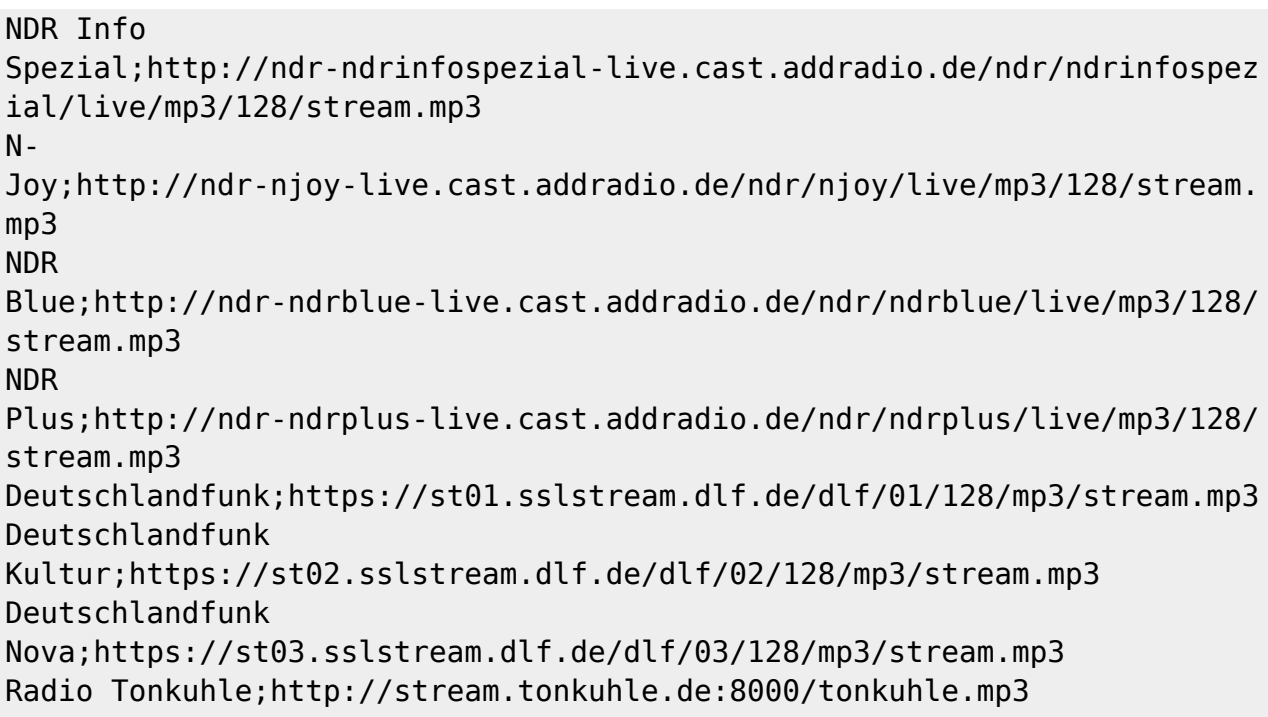

touch config webserver.sh && chmod +x config webserver.sh && mcedit config\_webserver.sh

#### [config\\_webserver.sh](http://www.xn--vonthlen-b6a.de/doku.php/wiki/projekte/cubietruck/cubietruck_debian_buster?do=export_code&codeblock=18)

```
#!/bin/bash
sudo su
chown -R www-data:www-data /var/www/html/
mkdir /mnt/sda1/video0/radiorecorder
chown -R vdr:vdr /mnt/sda1/video0/radiorecorder/
chmod -R g+w /mnt/sda1/video0/radiorecorder/
systemctl restart lighttpd
# Im Browser öffnen: http://<VDR-IP/radiorecorder/
```
## **/var/www/html/radiorecorder/res/settings.php**

mcedit /var/www/html/radiorecorder/res/settings.php

#### [settings.php](http://www.xn--vonthlen-b6a.de/doku.php/wiki/projekte/cubietruck/cubietruck_debian_buster?do=export_code&codeblock=19)

```
<?php
class Settings {
   public static $siteRoot = '/var/www/html/radiorecorder';
   public static $recordedFilesDestination =
```
'/mnt/sda1/video0/radiorecorder'; **public** static \$language = 'de'; *//"de" for german or "en" for english* **public** static \$locale = 'C'; *// default is "C"; other possible locales: "de\_AT.UTF-8" to enable all corresponding characters for the filename* **public** static \$defaultStreamripperParams = ''; *// adds streamripper params to each call* **public** static \$addDatePrefixToFilename = null; *// prefix format (e.g. 'Y-m-d') or null if no prefix to add* **public** static \$postCommand = ''; *// command to be executed after the recording is finished* **public** static \$logThreshold = 3; *//Level of log messages, possible values : LEVEL\_DEBUG=4, LEVEL\_INFO=3, LEVEL\_WARN=2, LEVEL\_ERROR=1* } ?>

# **SAMBA installieren und einrichten**

touch install\_samba.sh && chmod +x install\_samba.sh && mcedit install\_samba.sh

```
install_samba.sh
```
**apt-get** -y **install** samba cifs-utils adduser christoph smbpasswd -a christoph usermod -G vdr -a christoph adduser gast smbpasswd -a gast systemctl restart smbd

## **Samba Konfiguration**

```
cp /etc/samba/smb.conf /etc/samba/smb.conf_orig
mcedit /etc/samba/smb.conf
```
#### [smb.conf](http://www.xn--vonthlen-b6a.de/doku.php/wiki/projekte/cubietruck/cubietruck_debian_buster?do=export_code&codeblock=22)

```
#======================= Global Settings =======================
[global]
```

```
workgroup = WGserver string = \frac{1}{6}h server
   wins support = no
    wins server = 192.168.100.1
    dns proxy = no
    name resolve order = lmhosts host wins bcast
    unix extensions = no
    server signing = disabled
#### Networking ####
; interfaces = 127.0.0.0/8 eth0
; bind interfaces only = yes
#### Logging ####
    log file = /var/log/samba/log.%m
# Cap the size of the individual log files (in KiB).
   max log size = 1000syslog = \thetapanic action = /usr/share/samba/panic-action %d
####### Authentication #######
    security = user
    encrypt passwords = true
    passdb backend = tdbsam
    obey pam restrictions = yes
    unix password sync = yes
    passwd program = /usr/bin/passwd %u
    passwd chat = *Enter\snew\s*\spassword:* %n\n
*Retype\snew\s*\spassword:* %n\n *password\supdated\ssuccessfully* .
    pam password change = yes
   map to guest = bad user
   client min protocol = SMB2 client max protocol = SMB3
#======================= Share Definitions =======================
[homes]
    comment = Home Directories
    browseable = yes
    writeable = yes
   read only = no
   create mask = 0700directory mask = 0700 valid users = %S
[Aufnahmen]
    comment = VDR Aufnahmen
```
 path = /mnt/sda1/video0 browseable = **yes** writeable = **yes** read only  $=$  no *#create mask = 0700 #directory mask = 0700 #valid users = %S* create mask =  $0664$ directory mask =  $0775$  force group = **users** follow symlinks = **yes** wide links = **yes** load printers = no  $printing = bsd$ printcap name =  $/\text{dev}/\text{null}$ disable spoolss = **yes**

# **Alles zusammen in einem Script...**

```
wget -O install_all.sh
"https://www.von-thuelen.de/doku.php/wiki/projekte/cubietruck/cubietruck_arm
bian_buster?do=export_code&codeblock=23" && chmod +x install_all.sh &&
./install_all.sh
```
install all.sh

```
#!/bin/bash
echo "Lade Installations-Scripte herunter ..."
wget -O install_system.sh
"https://www.von-thuelen.de/doku.php/wiki/projekte/cubietruck/cubietruc
k_armbian_buster?do=export_code&codeblock=4" && chmod +x
install_system.sh
wget -O install_network.sh
"https://www.von-thuelen.de/doku.php/wiki/projekte/cubietruck/cubietruc
k armbian buster?do=export code&codeblock=6" && chmod +x
install_network.sh
wget -O mount_hdd.sh
"https://www.von-thuelen.de/doku.php/wiki/projekte/cubietruck/cubietruc
k armbian buster?do=export code&codeblock=8" && chmod +x mount hdd.sh
wget -O install_sundtek.sh
"https://www.von-thuelen.de/doku.php/wiki/projekte/cubietruck/cubietruc
k_armbian_buster?do=export_code&codeblock=9" && chmod +x
install_sundtek.sh
wget -O install_hauppauge.sh
"https://www.von-thuelen.de/doku.php/wiki/projekte/cubietruck/cubietruc
k_armbian_buster?do=export_code&codeblock=10" && chmod +x
```

```
wget -O install_vdr.sh
"https://www.von-thuelen.de/doku.php/wiki/projekte/cubietruck/cubietruc
k_armbian_buster?do=export_code&codeblock=11" && chmod +x
install_vdr.sh
wget -O configure_vdr.sh
"https://www.von-thuelen.de/doku.php/wiki/projekte/cubietruck/cubietruc
k_armbian_buster?do=export_code&codeblock=12" && chmod +x
configure_vdr.sh
wget -O mk_channels_conf.sh
"https://www.von-thuelen.de/doku.php/wiki/projekte/cubietruck/cubietruc
k_armbian_buster?do=export_code&codeblock=14" && chmod +x
mk_channels_conf.sh
echo " ... fertig. Starte System- und VDR Installation..."
read -n1 -rsp $'Press any key to start system installation or Ctrl+C to
exit...\n'
./install_system.sh
read -n1 -rsp $'Press any key to start network configuration or Ctrl+C
to exit...\n'
./install_network.sh
read -n1 -rsp $'Press any key to mount hdd, configure \"video0\"
directory and move \"home\" directory or Ctrl+C to exit...\n'
./mount hdd.sh
read -n1 -rsp $'Press any key to install Sundtek DVB-C driver or Ctrl+C
to exit...\n'
./install_sundtek.sh
read -n1 -rsp $'Press any key to install Hauppauge DVB-C Firmware or
Ctrl+C to exit...\n'
./install hauppauge.sh
read -n1 -rsp $'Press any key to install VDR and VDRadmin-AM or Ctrl+C
to exit...\n'
./install_vdr.sh
read -n1 -rsp $'Press any key to configure VDR and VDRadmin-AM or
Ctrl+C to exit...\n'
./configure_vdr.sh
read -n1 -rsp $'Press any key to generate \"channels.conf\" file or
Ctrl+C to exit...\n'
./mk channels conf.sh
echo "Done!"
read -n1 -rsp $'Press any key to reboot your system now (recommended!)
or Ctrl+C to exit...\n'
shutdown -r now
```
# **DVB-C Adapter debuggen**

sudo modinfo em28xx\_dvb

# **Misc**

## **Seriennummer der USB Tuner herausfinden**

```
find /sys/devices -name 'dvb*frontend*'
/sys/devices/platform/soc@1c00000/1c1c000.usb/usb3/3-1/3-1:1.0/dvb/dvb1.fron
tend0
/sys/devices/platform/soc@1c00000/1c1c000.usb/usb3/3-1/3-1:1.0/dvb/dvb0.fron
tend0
root@VDR:/# dmesg | grep 'usb 3-1' | grep -i serialnumber | tail -1
[ 7455.803666] usb 3 1: SerialNumber: xxxxxxxxxxx
```
From: <http://www.xn--vonthlen-b6a.de/>- **Christophs DokuWiki**

Permanent link: **[http://www.xn--vonthlen-b6a.de/doku.php/wiki/projekte/cubietruck/cubietruck\\_debian\\_buster](http://www.xn--vonthlen-b6a.de/doku.php/wiki/projekte/cubietruck/cubietruck_debian_buster)**

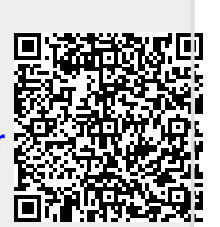

Last update: **2023/06/02 13:55**